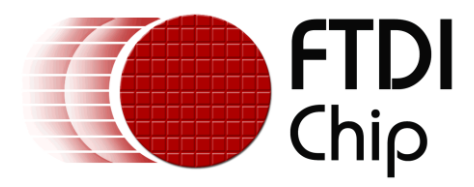

# **Future Technology Devices International Ltd.**

# **Application Note**

# **AN\_158**

# **Vinculum-II Webcam Application Using OLED Display**

**Document Reference No.: FT\_000355 Version 1.0 Issue Date: 2010-11-01**

**This application note provides an example of using the FTDI Vinculum-II (VNC2) to communicate with a Webcam and an OLED display. Drivers and source code are also provided (downloadable from the FTDI website)**

**Future Technology Devices International Limited (FTDI)**

Unit 1, 2 Seaward Place, Glasgow G41 1HH, United Kingdom Tel.: +44 (0) 141 429 2777 Fax: + 44 (0) 141 429 2758 E-Mail (Support): **support1@ftdichip.com** Web: http://www.ftdichip.com

Copyright © 2010 Future Technology Devices International Limited

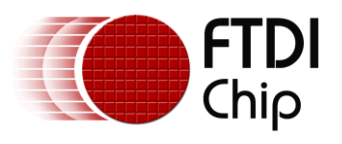

# **Table of Contents**

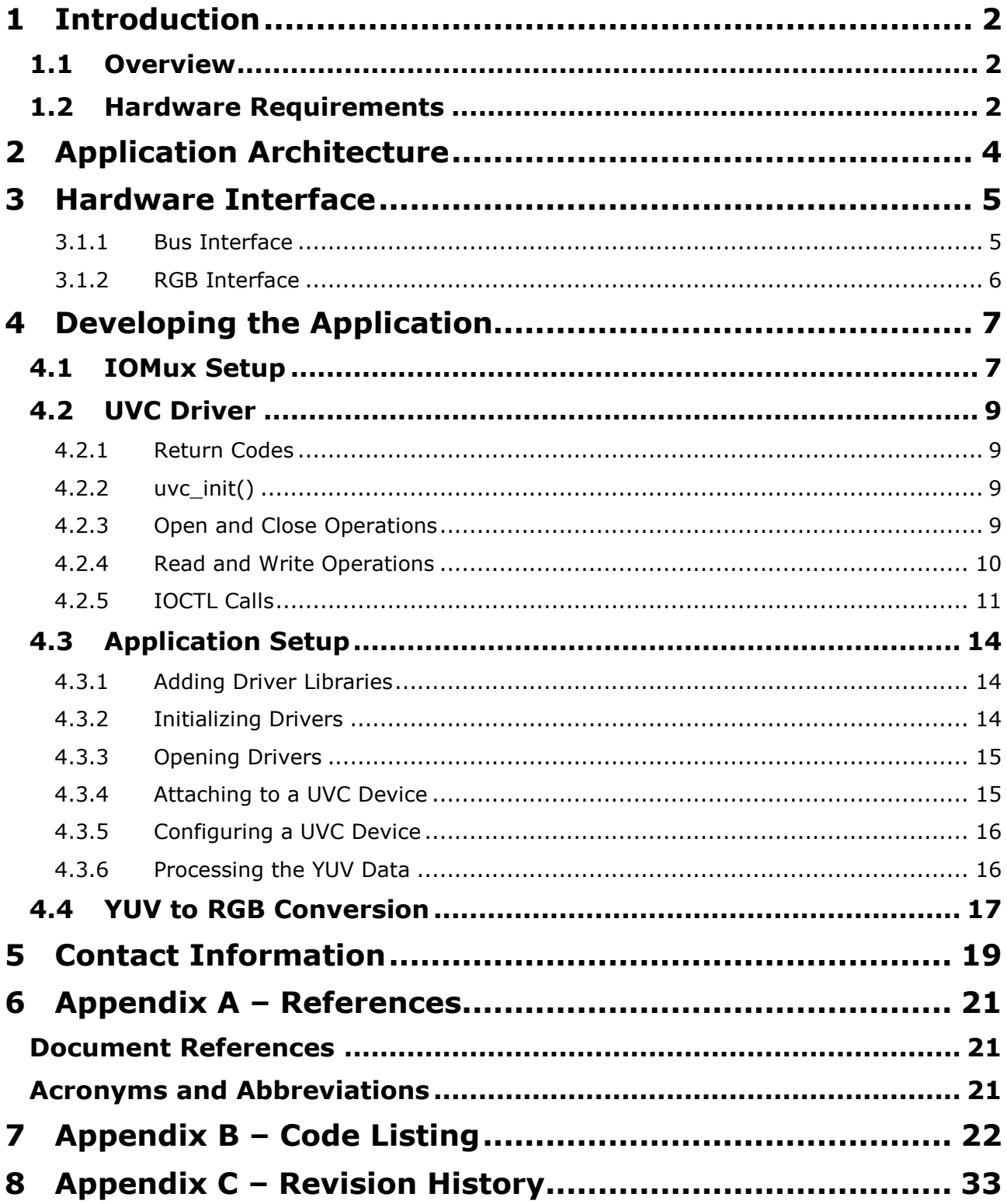

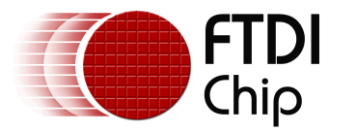

# <span id="page-2-0"></span>**1 Introduction**

This application note describes an application that uses Vinculum-II to display images, obtained from a webcam, on an OLED display.

The source code for the application is provided as an example and is neither guaranteed nor supported by FTDI. All source code for the application can be downloaded from the following location on the FTDI website: [http://www.ftdichip.com/Support/SoftwareExamples/VinculumIIProjects/Vinculum-](http://www.ftdichip.com/Support/SoftwareExamples/VinculumIIProjects/Vinculum-II_Webcam_Application_Using_OLED_Display.zip)II Webcam Application Using OLED Display.zip

# <span id="page-2-1"></span>**1.1 Overview**

This application note describes the design and implementation of the webcam application. The functionality of the application is tightly coupled to the hardware used, and as a result, this note covers only the minimum steps necessary to display images on the chosen hardware. There is no attempt at generality: that will be the subject of a future enhancement.

The application was written in C and developed using the Vinculum-II IDE.

# <span id="page-2-2"></span>**1.2 Hardware Requirements**

- V2EVAL board
- 64-pin Vinculum II daughter board
- Logitech Webcam Pro 9000
- Densitron OLED display module
- SEPS525 160 RGB x 128 dots, 262K Colours PM-OLED Display Driver and Controller
- 5V:12V DC to Dc converter to power OLED display

(See Appendix A for references to the datasheets)

With this hardware, a frame rate of 4.4 frames/sec at a resolution of 160x120 pixels is achieved.

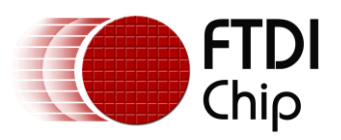

#### **Document Reference No.: FT\_000355 Vinculum-II Webcam Application Using OLED** Display **AN\_158 Application Note Version 1.0 Clearance No.: FTDI#181**

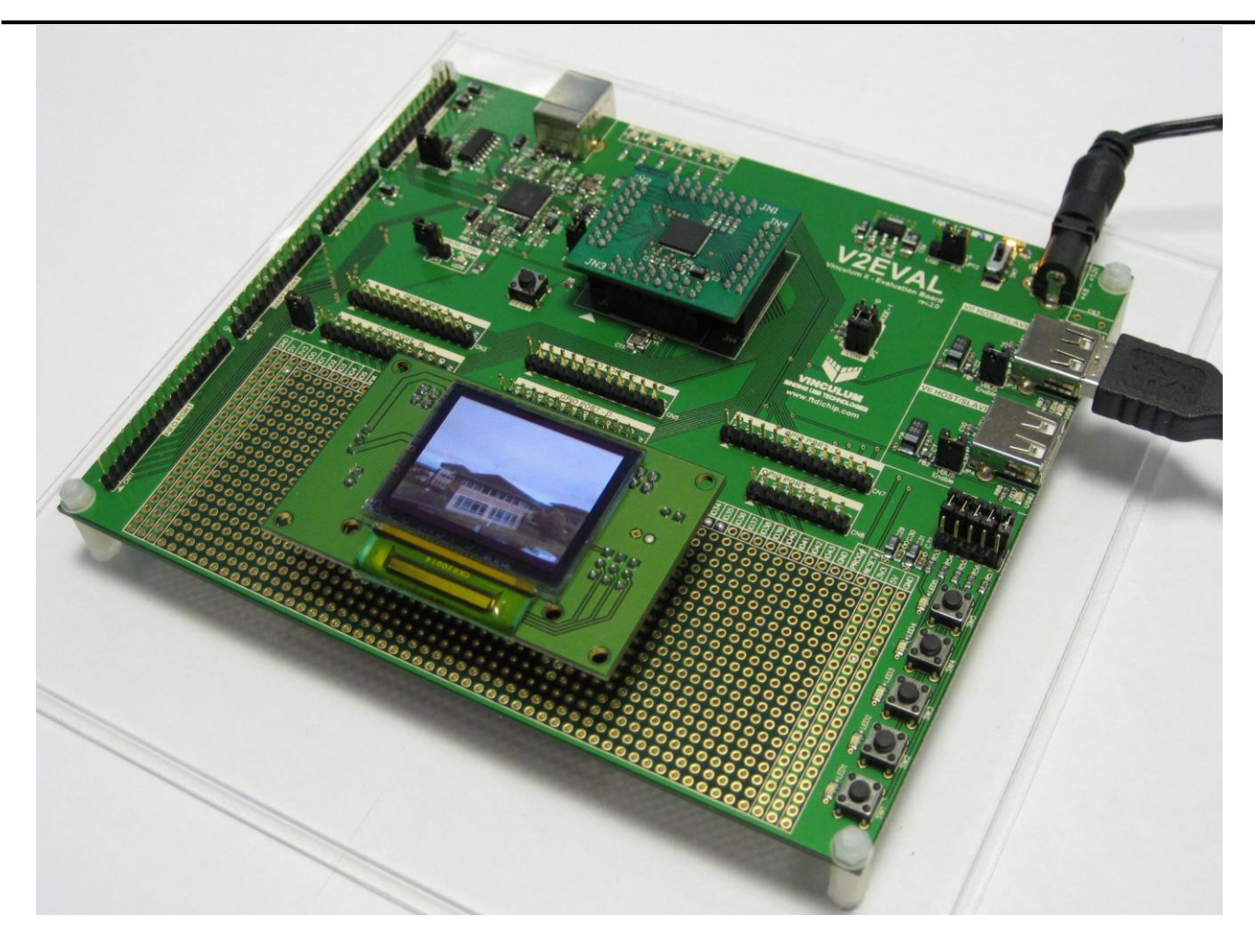

Photo 1 : V2EVAL Board with OLED Display

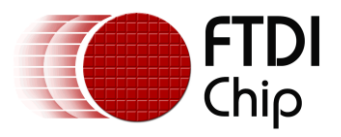

# <span id="page-4-0"></span>**2 Application Architecture**

The application corresponds to the VNC2 firmware model defined in [7]. It consists of two threads: *usbReader* is responsible for attaching to the webcam which has been enumerated by the USB host, configuring the webcam, and reading and storing the webcam data stream; *DisplayOutput* is responsible for converting the webcam data, in YUV format, to RGB format, and sending the RGB data to the display. Dual buffers are used for storing data, and access to the data is synchronised using semaphores.

The architecture shown in Figure 1 is that of a standard producer-consumer application:

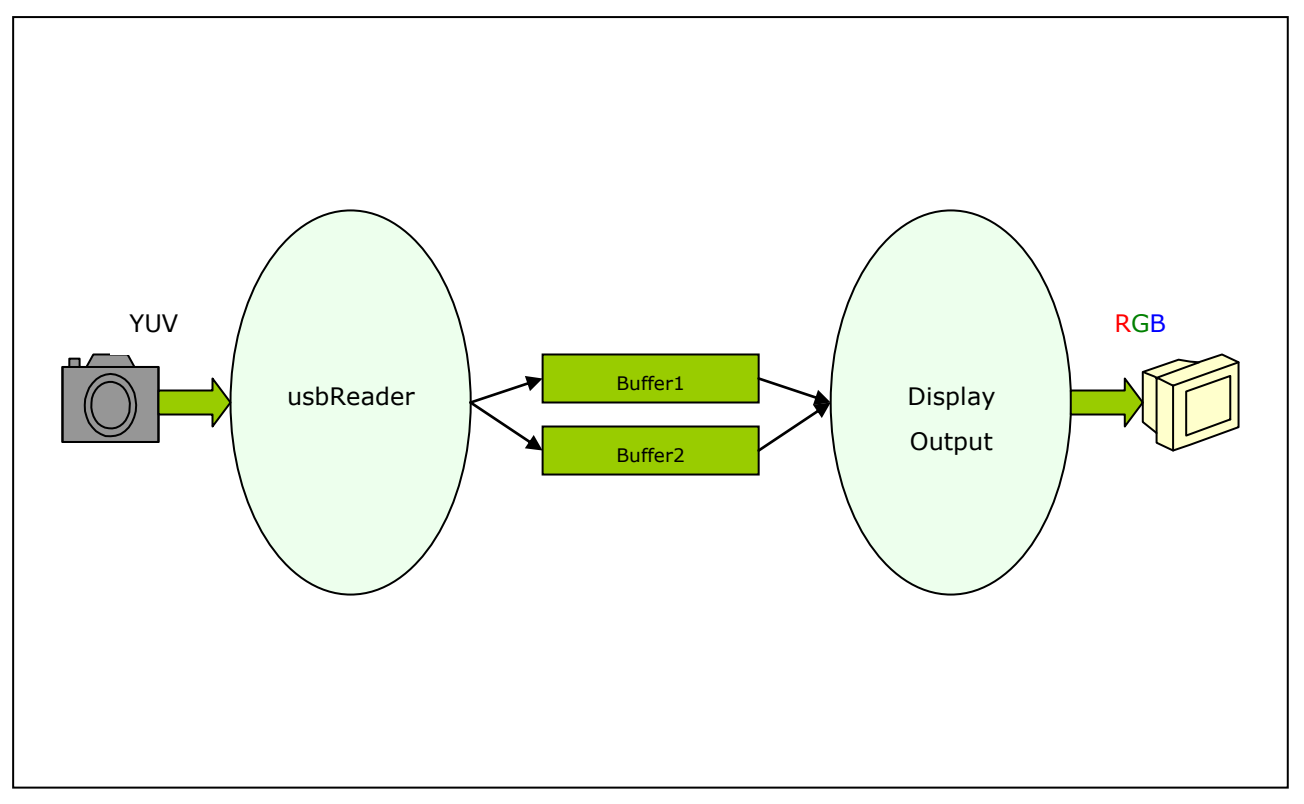

Figure 1: Application Architecture

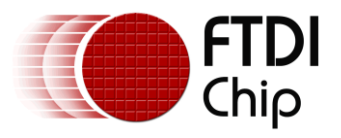

# <span id="page-5-0"></span>**3 Hardware Interface**

The Densitron OLED has two operational modes, both used by the application. Bus interface mode is used at startup to configure the display characteristics of the OLED. When the OLED is configured, the application switches it to RGB interface mode to send RGB data to the OLED. RGB interface mode is the operational mode used when the OLED is displaying RGB data.

Each operational mode has its own set of control signals and these are described in the following sections.

### <span id="page-5-1"></span>**3.1.1 Bus Interface**

The Densitron OLED is configured to operate in 8-bit bus interface mode. Pins on the SEPS525 (driver and controller module) are interfaced to GPIO lines on Vinculum-II as shown in Figure 2. See [2] for the SEPS5215 pin descriptions.

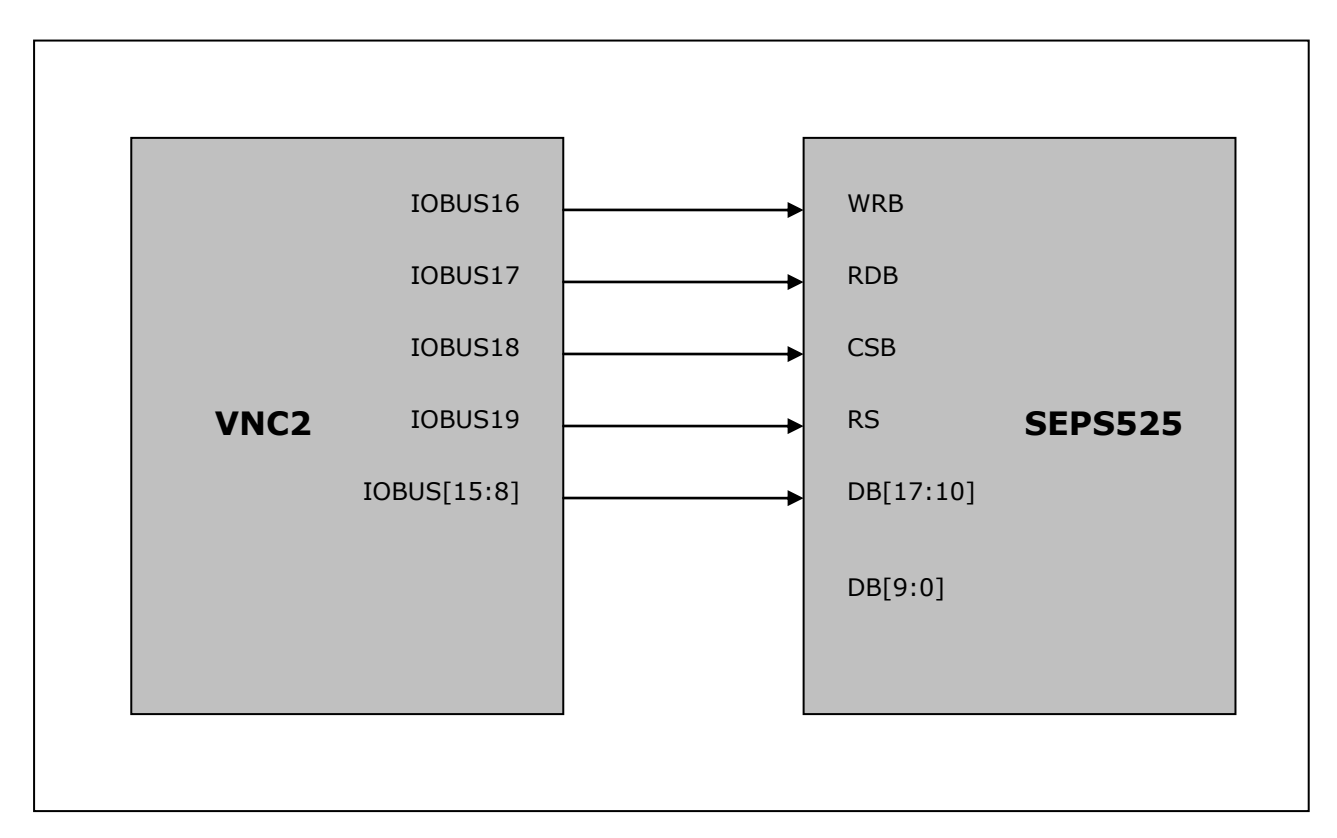

Figure 2: 8-bit Bus Interface Mode

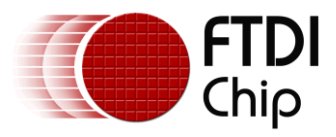

### <span id="page-6-0"></span>**3.1.2 RGB Interface**

The Densitron OLED is configured to operate in 6-bit RGB interface mode. Pins on the SEPS525 are interfaced to GPIO lines on Vinculum-II as shown in Figure 3. See [2] for the SEPS5215 pin descriptions.

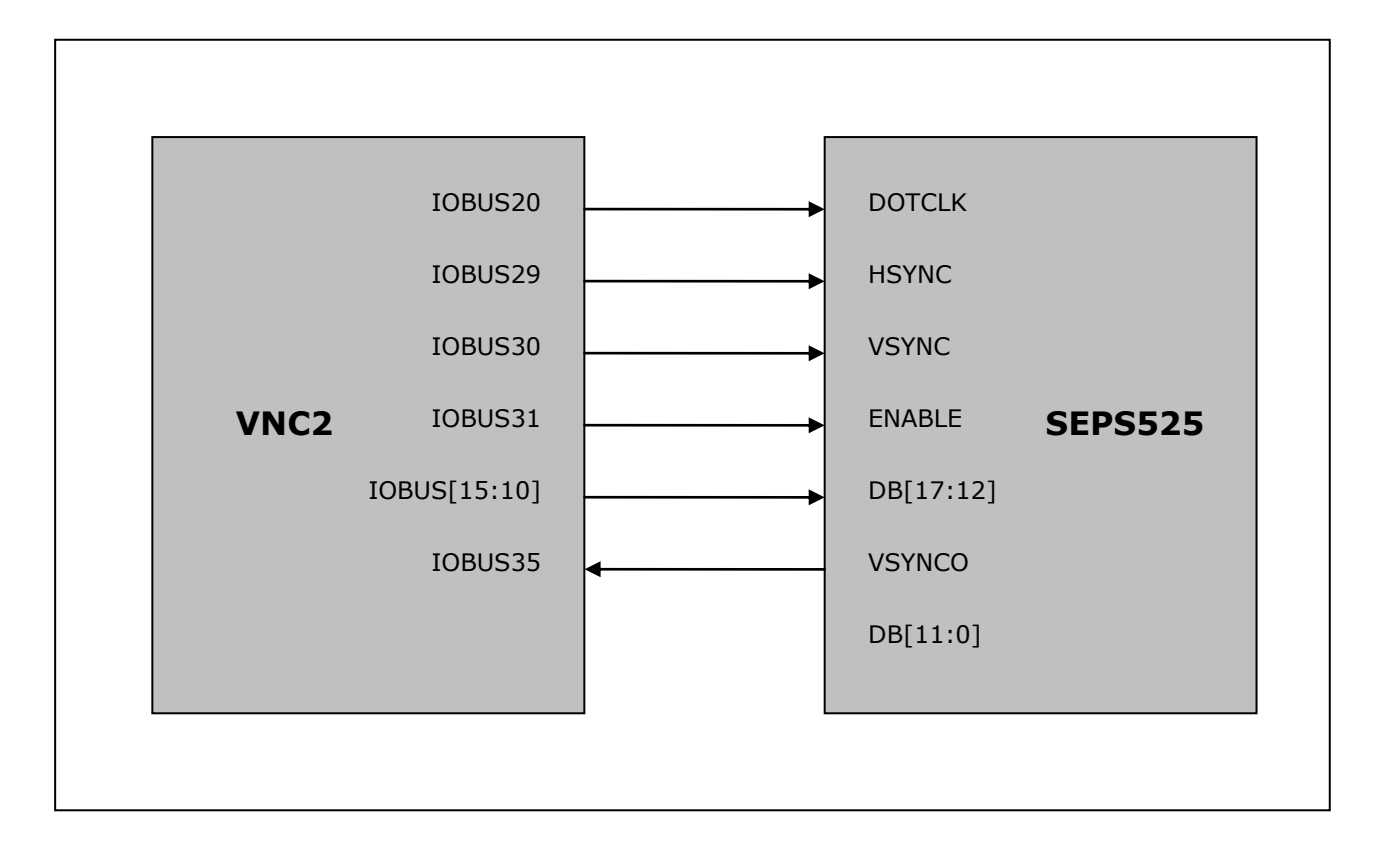

Figure 3: 6-bit RGB Interface Mode

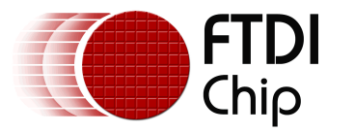

# <span id="page-7-0"></span>**4 Developing the Application**

This section explains how to write an application interfacing a webcam to an OLED display. This section anticipates that the user has a sound understanding of application structure and the fundamental concepts of how the Vinculum Operating System (VOS) works. For an introduction to VinIDE, VOS and an overview of the general application structure please refer to the Vinculum-II tool-chain Getting Started [Guide](http://www.ftdichip.com/Support/Documents/AppNotes/AN_142_Vinculum-II_Tool_Chain_Getting_Started_Guide.pdf) available from the FTDI website. The Vinculum-II tool-chain consists of a compiler, assembler, linker and debugger encapsulated in a graphical interface (the IDE) and is used to develop customised firmware for VNC2.

The following example demonstrates how to build a sample application from a blank project using the IDE. The sample demonstrates receiving YUV data from a webcam through an isochronous USB endpoint, converting the YUV data to RGB format, and outputting RGB data through a GPIO interface to an OLED display. A complete listing of the sample code is available at Appendix B at the end of this applications note. This sample source code has been tested but is provided for illustration only and is not supported by FTDI.

# <span id="page-7-1"></span>**4.1 IOMux Setup**

The VNC2 must be configured using the **IOMux** such that the signals coming from the device match the pins on the V2EVAL board. The following IOMux configuration source code is for the pin connections as defined within Section 3 connected to a 64 pin VNC2 daughter card. FTDI provides an IOMux configuration utility, as part of the IDE, to aid with configuring IOMux signals. For more information on IOMux and the IOMux configuration utility, see [4] and [6].

Pins 19, 20, 22, 23, 24, 25, 26 and 27 of VNC2 are the bidirectional data interface connections and are controlled by GPIO Port A. Pins 28, 29, 31, 32, 39, 48, 49 and 50 of VNC2 are outputs on the control interface and are controlled by GPIO Port B. Also on the control interface, VNC2 Pin 55 is an output and Pin 56 is an input. These pins are controlled by GPIO Port D.

```
unsigned char packageType = vos get package type();
    if (packageType == VINCULUM_II_64_PIN) {
        // GPIO Port A 0 to pin 19 as Bi-Directional, IOBUS8
       vos iomux define bidi(19, IOMUX IN GPIO PORT A 0, IOMUX OUT GPIO PORT A 0);
        // GPIO Port A 1 to pin 20 as Bi-Directional, IOBUS9
        vos_iomux_define_bidi(20, IOMUX_IN_GPIO_PORT_A_1, IOMUX_OUT_GPIO_PORT_A_1);
        // GPIO Port A 2 to pin 22 as Bi-Directional, IOBUS10
vos iomux define bidi(22, IOMUX IN GPIO PORT A 2, IOMUX OUT GPIO PORT A 2);
 // GPIO Port A 3 to pin 23 as Bi-Directional, IOBUS11
       vos iomux define bidi(23, IOMUX IN GPIO PORT A 3, IOMUX OUT GPIO PORT A 3);
        // GPIO Port A 4 to pin 24 as Bi-Directional, IOBUS12
       vos iomux define bidi(24, IOMUX IN GPIO PORT A 4, IOMUX OUT GPIO PORT A 4);
       // GPIO Port A 5 to pin 25 as Bi-Directional, IOBUS13
       vos iomux define bidi(25, IOMUX IN GPIO PORT A 5, IOMUX OUT GPIO PORT A 5);
        // GPIO Port A 6 to pin 26 as Bi-Directional, IOBUS14
        vos_iomux_define_bidi(26, IOMUX_IN_GPIO_PORT_A_6, IOMUX_OUT_GPIO_PORT_A_6);
        // GPIO Port A 7 to pin 27 as Bi-Directional, IOBUS15
        vos_iomux_define_bidi(27, IOMUX_IN_GPIO_PORT_A_7, IOMUX_OUT_GPIO_PORT_A_7);
        // CONTROL INTERFACE
        //
        // GPIO Port B 0 to pin 28 as Output. - WR
       vos iomux define output(28, IOMUX OUT GPIO PORT B 0); // IOBUS16
        // GPIO Port B 1 to pin 29 as Output. - RD
       vos iomux define output(29, IOMUX OUT GPIO PORT B 1); // IOBUS17
        // GPIO Port B 2 to pin 31 as Output. - CS
       vos iomux define output(31, IOMUX OUT GPIO PORT B 2); // IOBUS18
        // GPIO Port B 3 to pin 32 as Output. - RS
       vos_iomux_define_output(32, IOMUX_OUT_GPIO_PORT_B_3); // IOBUS19
        // GPIO Port B 4 to pin 39 as Output. - DOTCLK
       vos iomux define output(39, IOMUX OUT GPIO PORT B 4); // IOBUS20
       // GPIO Port B 5 to pin 48 as Output. - HSYNC
        vos_iomux_define_output(48, IOMUX_OUT_GPIO_PORT_B_5); // IOBUS29
        // GPIO Port B 6 to pin 49 as Output. - VSYNC
```
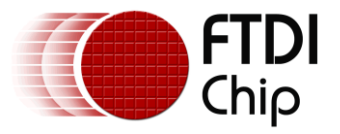

}

#### **Document Reference No.: FT\_000355 Vinculum-II Webcam Application Using OLED** Display **AN\_158 Application Note Version 1.0 Clearance No.: FTDI#181**

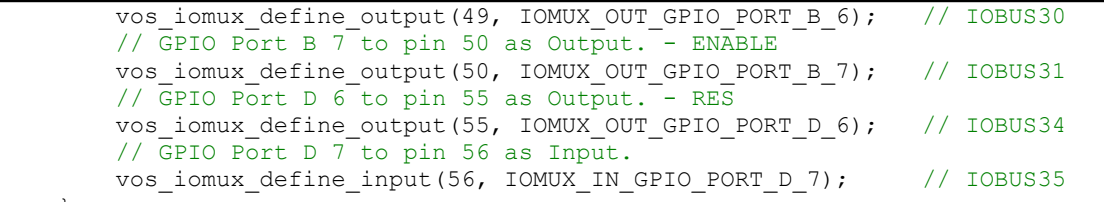

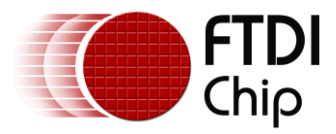

## <span id="page-9-0"></span>**4.2 UVC Driver**

Support for the webcam is provided by the UVC driver. This driver integrates fully with the VOS Device Manager, but contains only the minimum functionality necessary for this application.

Note that the UVC driver component is not supplied with the IDE. Instead, it is implemented as application code, albeit using the VOS Device Manager driver model [7]. This section describes the functionality of the UVC driver.

#### <span id="page-9-1"></span>**4.2.1 Return Codes**

The return codes used by the driver are as follows:

UVC\_OK

The command completed successfully.

UVC\_INVALID\_PARAMETER There was an error or problem with a parameter sent to the driver.

UVC\_NOT\_FOUND

The USB Host was not found in an attach operation.

UVC\_ERROR An unspecified error occurred.

#### <span id="page-9-2"></span>**4.2.2 uvc\_init()**

#### **Syntax**

unsigned char uvc\_init(unsigned char devNum)

#### **Description**

Initialise the UVC driver and register the driver with the Device Manager.

#### **Parameters**

The device number to use when registering the driver with the Device Manager is passed in the devNum parameter.

#### **Returns**

The function returns zero if successful and non-zero if it could not initialise the driver or allocate memory for the driver.

#### **Comments**

The driver can be attached to an UVC device once the USB Host enumeration has completed.

#### <span id="page-9-3"></span>**4.2.3 Open and Close Operations**

Before requests can be sent to the UVC driver, it must be opened and a valid handle obtained. Opening the UVC driver is performed by the standard Device Manager request, vos\_dev\_open(). To close the driver and invalidate the handle, call the standard Device Manager request, vos\_dev\_close().

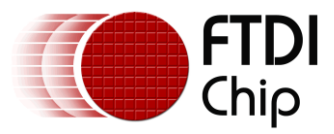

#### <span id="page-10-0"></span>**4.2.4 Read and Write Operations**

The UVC driver must have been opened previously and a valid handle obtained. Reading data from the UVC device is performed by the standard Device Manager request, vos\_dev\_read().

Write requests are not required for this application.

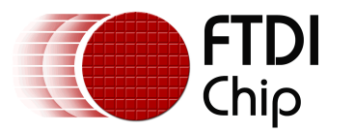

### <span id="page-11-0"></span>**4.2.5 IOCTL Calls**

Calls to the UVC driver's IOCTL method take the form:

```
typedef struct uvc ioctl cb t
{
   unsigned char ioctl code;
    // read buffer
    unsigned char *get;
    // write butter
    unsigned char *set;
} uvc_ioctl_cb_t;
```
The following IOCTL request codes are supported by the UVC driver:

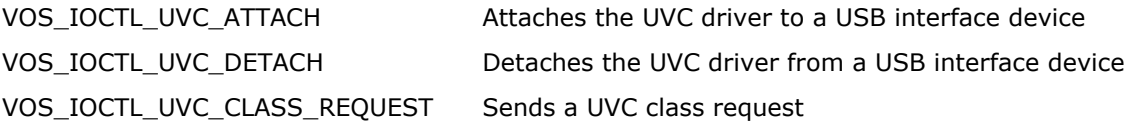

### **4.2.5.1 VOS\_IOCTL\_UVC\_ATTACH**

#### **Description**

Attaches a UVC device to a USB interface device.

#### **Parameters**

The device interface handle must be passed in the *set* member of the *uvc\_ioctl\_cb\_t* structure.

#### **Returns**

There is no data returned by this call, although the return indicates the success or otherwise of the attach.

#### **Example**

```
 VOS_HANDLE hUsbHost, hUvc;
uvc<sup>ioctl</sup> cb t uvc iocb;
 hUsbHost = vos_dev_open(VOS_DEV_USBHOST);
hUvc = vos dev open(VOS DEV UVC);
uvc_iocb.ioctl_code = VOS_IOCTL_UVC_ATTACH;
\overline{\text{uvc}}\text{-icob.set} = \overline{(\text{void *}) \text{ hUsbHost}};if (vos dev ioctl(hUvc, &uvc iocb) != UVC OK)
 {
      // ERROR
 }
```
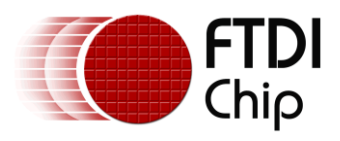

### **4.2.5.2 VOS\_IOCTL\_UVC\_DETACH**

#### **Description**

Detaches a UVC device from a USB interface device.

#### **Parameters**

There are no parameters.

#### **Returns**

There is no data returned by this call, although the return indicates the success or otherwise of the detach.

#### **Example**

```
 VOS_HANDLE hUsbHost, hUvc;
uvc<sup>loctl</sup> cb t uvc iocb;
 hUsbHost = vos_dev_open(VOS_DEV_USBHOST);
hUvc = vos dev open(VOS DEV UVC);
 uvc_iocb.ioctl_code = VOS_IOCTL_UVC_ATTACH;
\bar{u} uvc iocb.set = (void *) hUsbHost;
if (vos dev ioctl(hUvc, &uvc iocb) != UVC OK)
 {
     // ERROR
 }
 ...
uvc_iocb.ioctl_code = VOS_IOCTL_UVC_DETACH;
if (vos dev ioctl(hUvc, \overline{\text{u}}vc iocb) \overline{!} = UVC OK)
 {
     // ERROR
 }
```
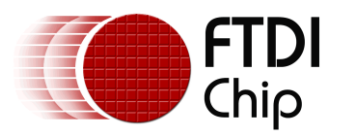

### **4.2.5.3 VOS\_IOCTL\_CLASS\_REQUEST**

#### **Description**

Sends a class request to the UVC device.

#### **Parameters**

The request data must be passed in a *usb\_deviceRequest\_t* structure whose address is passed in the *set* member of the *uvc\_ioctl\_cb\_t* structure.

#### **Returns**

The returned data is placed in storage whose address is passed in the *get* member of the *uvc\_ioctl\_cb\_t* structure.

#### **Comments**

Supported UVC requests are as follows (see [1], Section 4):

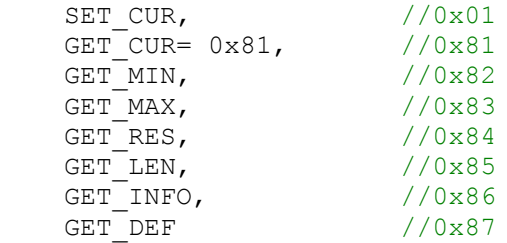

#### **Example**

```
 VOS_HANDLE hUsbHost, hUvc;
 uvc_ioctl_cb_t uvc_iocb;
usb_deviceRequest_t_desc_dev;
 VideoProbeAndCommiteControl_t VProbeAndCom;
hUsbHost = vos dev open(VOS DEV USBHOST);
 hUvc = vos_dev_open(VOS_DEV_UVC);
uvc_iocb.ioctl_code = VOS_IOCTL_UVC_ATTACH;
\bar{u} uvc iocb.set = (void *) hUsbHost;
if (vos dev ioctl(hUvc, &uvc iocb) != UVC OK)
 {
     // ERROR
 }
desc dev.bRequest = 0x81; //GET CUR = 0x81desc^-dev.wValue = (1<<8);desc^-dev.wIndex = 1;
desc dev.wLength = 34;uvc_iocb.ioctl_code = VOS_IOCTL_UVC_CLASS_REQUEST;
uvc iocb.set = \& desc dev;
uvc iocb.get = \&VProbeAndCom; if (vos_dev_ioctl(hUvc, &uvc_iocb) != UVC_OK)
 {
      // ERROR;
 }
```
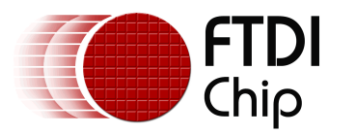

# <span id="page-14-0"></span>**4.3 Application Setup**

The Webcam sample requires the following FTDI provided components: USBHOST driver, GPIO driver, UVC driver; VOS kernel and the stdio library.

#### <span id="page-14-1"></span>**4.3.1 Adding Driver Libraries**

Each of the device drivers to be used in the application must be added to the current project within the IDE. Device drivers come in the form of library files that are all bundled with the IDE installer. Library files are easily added to the current project using the Project Libraries window within the IDE. For help with adding library files to VNC2 projects please refer to [5].

#### <span id="page-14-2"></span>**4.3.2 Initializing Drivers**

}

Prior to starting the VNC2 RTOS scheduler (VOS) within the **main()** routine, all drivers to be used within the system must be initialized; that is, have the init routine called for each driver. The listing below demonstrates initializing each of the device drivers required for the sample.

After each of the drivers has been initialized the scheduler is called to start all application threads; there are two threads in the webcam example application.

```
void main(void)
{
     // GPIO IOCTL request block
    gpio ioctl cb t gpio iocb;
     vos_set_clock_frequency(VOS_48MHZ_CLOCK_FREQUENCY);
    vos_init(VOS_QUANTUM, VOS_TICK_INTERVAL, NUMBER_OF_DEVICES);
     gpioContext.port_identifier = GPIO_PORT_A;
    gpio init(VOS DEV GPIO, &gpioContext);
     // configure USB Host port 1 only
     // use a max of 4 USB devices
    usbhostContext.if count = 16;
    usbhostContext.ep_count = 10;
    usbhostContext.xfer count = 2;
    usbhostContext.iso xfer count = 36;
    usbhost_init(VOS_DEV_USBHOST, -1, &usbhostContext);
     uvc_init(VOS_DEV_UVC);
     // do any required setup on devices
    tcbUsbRd = vos create thread(31, SIZEOF FIRMWARE TASK MEMORY, usbReader, 0);
    if (tcbUsbRd == 0xffff)
     {
         asm{HALT};
     }
    tcbDispOut = vos create thread(30, SIZEOF FIRMWARE TASK MEMORY, displayOutput, 0);
     if (tcbDispOut == 0xffff)
     {
         asm{HALT};
     }
    vos start scheduler();
main_loop:
     goto main_loop;
```
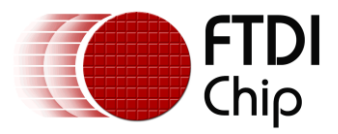

### <span id="page-15-0"></span>**4.3.3 Opening Drivers**

The thread usbReader, created in the main routine, contains the code for opening each of the device handles. The VOS HANDLE obtained from a vos dev open is used throughout the application to reference each respective driver layer.

```
VOS_HANDLE hUsbHost, hUvc, hGpio;
void usbReader(void)
{
    hGpio = vos_dev_open(VOS_DEV_GPIO);
hUsbHost = vos dev open(VOS DEV USBHOST);
hUvc = vos dev open(VOS DEV UVC);
    while (1) {
         // usbReader code goes here
     }
}
```
#### <span id="page-15-1"></span>**4.3.4 Attaching to a UVC Device**

The webcam is a USB Video Class (UVC) device and is supported by the UVC driver. When the webcam is connected to USB port 1, it is enumerated by the USB Host – which is VNC2 USB Port 1. The application makes a connection between the UVC driver and the USB Host by sending a VOS\_IOCTL\_UVC\_ATTACH request to the UVC driver and passing the handle of the USB host as a parameter.

VOS\_IOCTL\_UVC\_ATTACH request blocks until the host has enumerated the webcam on its port. When the VOS\_IOCTL\_UVC\_ATTACH request returns, the webcam is connected to the USB Host port, and the application is able to send requests via the UVC driver to the webcam. The driver architecture is shown in Figure 4.

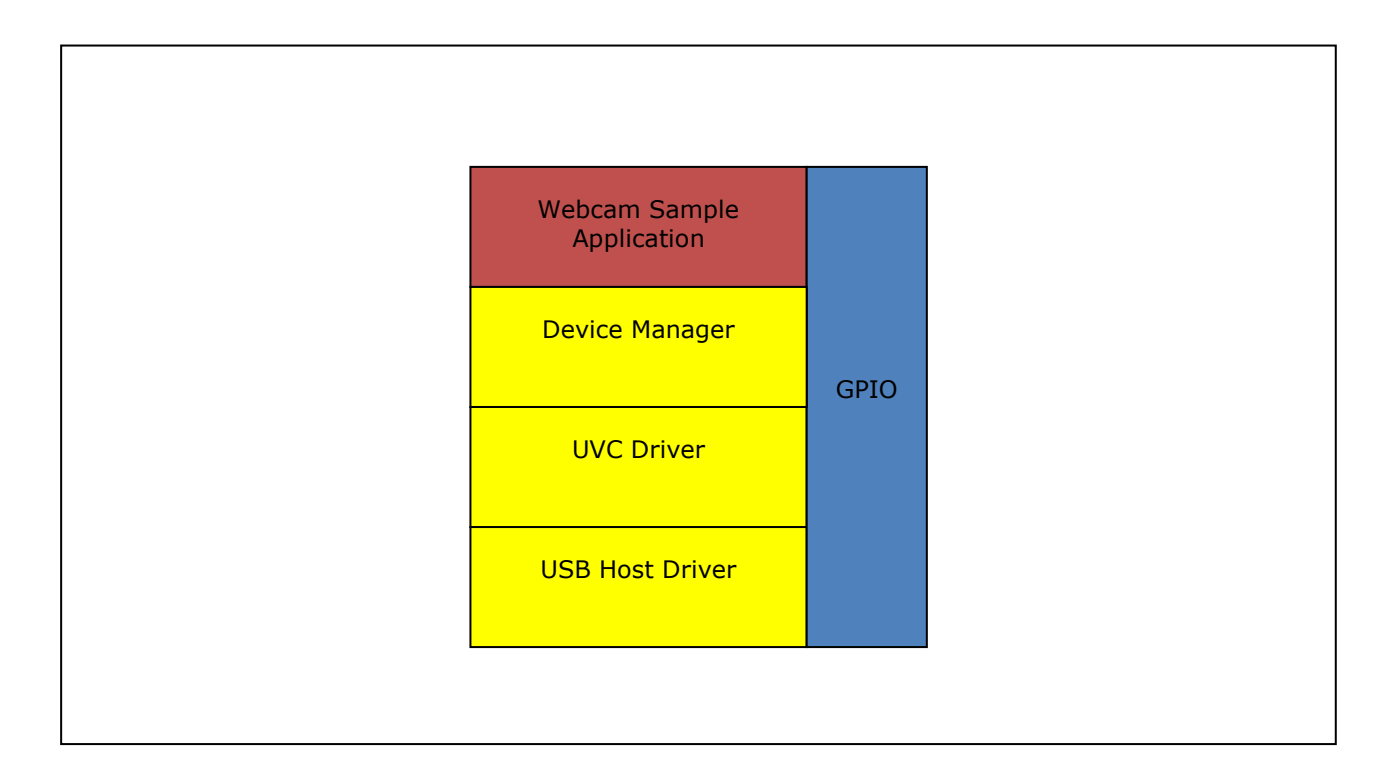

Figure 4: Driver Architecture

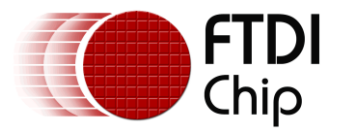

#### <span id="page-16-0"></span>**4.3.5 Configuring a UVC Device**

As described above, the control code VOS\_IOCTL\_UVC\_CLASS\_REQUEST sends a request to a UVC device. VOS\_IOCTL\_UVC\_CLASS\_REQUEST IOCTLs are handled in bus interface mode. When configuration has been completed, the application switched to RGB interface mode to process YUV data from the webcam.

#### <span id="page-16-1"></span>**4.3.6 Processing the YUV Data**

YUV data is received in a frame of 192 bytes: the first 12 bytes constitute the payload header, and the remaining 180 bytes are YUV data. The application uses the information in the header to synchronise with the data stream. The remaining bytes in the data stream are YUV data; the application converts this to RGB format suitable for displaying on the OLED display.

The payload header is defined in [1], Section 2.4.3.3, Table 2-5. For this application, the significant bits in the header are contained in the **bmHeaderInfo** field: D1 – End-of-Frame; D6 – Error.

To synchronise with the frame data, the application waits for End-of-Frame; during this phase, all other data is ignored. When the application is synchronised with the frame data, the reception of Error means that a re-synchronisation is required; during this phase, the application ignores all data until End-of-Frame is received, and synchronisation is re-established.

In addition, because of the nature of the data stream for this particular application configuration, it is necessary to perform a re-synchronisation after 1494 frames have been received.

The relationship between the YUV processing states is shown in Figure 5.

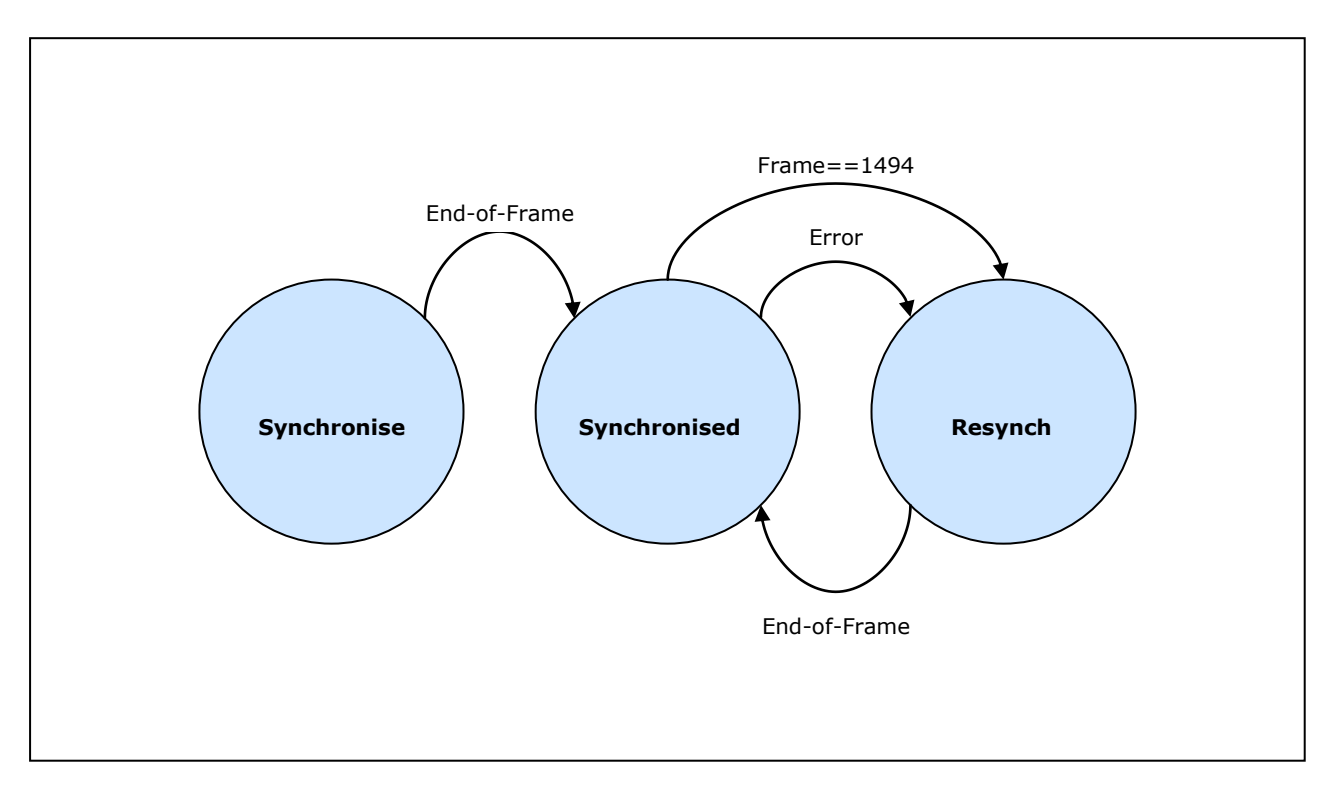

Figure 5: YUV Processing States

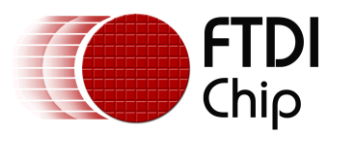

## <span id="page-17-0"></span>**4.4 YUV to RGB Conversion**

Data from the webcam is received in YUV pixel format. It is necessary to convert this to RGB format for the OLED display. The YUV format used is Y'UV444: 4 bytes Y'UV are converted to 6 bytes RGB. The webcam example code that approximates the conversion algorithm is as follows:

```
unsigned char Blue, Green, Red;
unsigned char Y0, Y1, U, V;
unsigned char *inBuf;
unsigned char size;
void YUY2RGBConvert (unsigned char *inputBuffer1 )
{
    inBuf = inputBuffer1;
     while (size)
     {
       //size = 4; asm { DEC8 size $4; };
       1/ Y0 = (*inBuffer+) - 16; asm {
           CPY16 %r0 inBuf
           INC16 inBuf $1
           CPY8 %r0 (%r0)
          SUB8 %r0 $16<br>CPY8 Y0 %r0
          CPY8 Y0
 }
         //U = (*inBuf++) - 128; asm {
           CPY16 %r0 inBuf
           INC16 inBuf $1
           CPY8 %r0 (%r0)
           SUB8 %r0 $128
           CPY8 U %r0
 }
         1/\text{Y1} = (*\text{inBuffer}) - 16;
        asm {
           CPY16 %r0 inBuf
           INC16 inBuf $1
 CPY8 %r0 (%r0)
SUB8 \frac{1}{2} $16
           CPY8 Y1 %r0
 }
         //V = (*inBuf++) - 128; asm {
           CPY16 %r0 inBuf
           INC16 inBuf $1
           CPY8 %r0 (%r0)
           SUB8 %r0 $128
           CPY8 V %r0
 }
         //Red = Y0 + V; asm {
         ADD8 Red Y0 V;
 }
       qpio port b = 0x60;
       qpio\_port<sup>-</sup>a = Red;
       qpioport = 0x70;
         //Green = Y0 - V - U;
        asm {
          SUB8 Green Y0 V;
           SUB8 Green U;
```
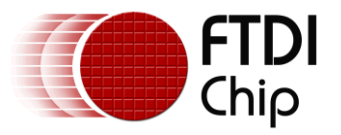

}

}

```
gpio port b = 0x60;
       qpi<sub>p</sub>ort a = Green;
       qpio\overline{port b = 0x70;
          //Blue = Y0 + U; asm {
          ADD8 Blue Y0 U;
           }
       qpio port b = 0x60;
       qpio\_port\_a = Blue;qpioport = 0x70;
          //Red = Y1 + V; asm {
          ADD8 Red Y1 V;
            }
       gpio_port_b = 0x60;
       qpi<sup>-</sup> -\frac{1}{2} = Red;
       qpio\_port_b = 0x70;//Green = Y1 - V - U;
        asm {
                  Green Y1 V;
            SUB8 Green U;
            }
       gpio</u>opt_b = 0x60;gpio port a = Green;
gpio port b = 0x70;
          //Blue = Y1 + U; asm {
                 Blue Y1 U;
            }
       gpio port b = 0x60;
       gpio\_port_a = Blue;qpio port b = 0x70;
       }
       return;
```
In addition to converting YUV data to RGB format, the example code shows data being output to the OLED display. This is done with direct access to the appropriate GPIO port. The timing for the 6-bit RGB interface is shown in [2], p.13.

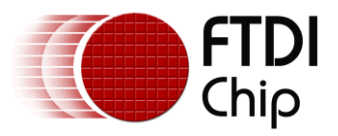

# <span id="page-19-0"></span>**5 Contact Information**

#### **Head Office – Glasgow, UK**

Future Technology Devices International Limited Unit 1, 2 Seaward Place, Centurion Business Park Glasgow G41 1HH United Kingdom Tel: +44 (0) 141 429 2777 Fax: +44 (0) 141 429 2758

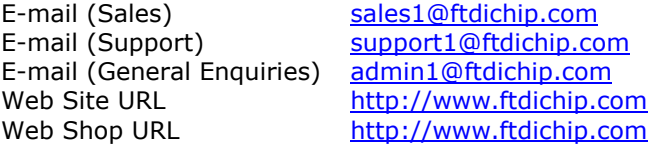

#### **Branch Office – Taipei, Taiwan**

Future Technology Devices International Limited (Taiwan) 2F, No. 516, Sec. 1, NeiHu Road Taipei 114 Taiwan , R.O.C. Tel: +886 (0) 2 8791 3570 Fax: +886 (0) 2 8791 3576

E-mail (Sales) [tw.sales1@ftdichip.com](mailto:tw.sales1@ftdichip.com) E-mail (Support) [tw.support1@ftdichip.com](mailto:tw.support1@ftdichip.com)<br>E-mail (General Enquiries) tw.admin1@ftdichip.com E-mail (General Enquiries) Web Site URL [http://www.ftdichip.com](http://www.ftdichip.com/)

#### **Branch Office – Hillsboro, Oregon, USA**

Future Technology Devices International Limited (USA) 7235 NW Evergreen Parkway, Suite 600 Hillsboro, OR 97123-5803 USA Tel: +1 (503) 547 0988 Fax: +1 (503) 547 0987

E-Mail (Sales) [us.sales@ftdichip.com](mailto:us.sales@ftdichip.com) E-Mail (Support) [us.support@ftdichip.com](mailto:us.support@ftdichip.com) E-Mail (General Enquiries) [us.admin@ftdichip.com](mailto:us.admin@ftdichip.com) Web Site URL [http://www.ftdichip.com](http://www.ftdichip.com/)

#### **Branch Office – Shanghai, China**

Future Technology Devices International Limited (China) Room 408, 317 Xianxia Road, Shanghai, 200051 China Tel: +86 21 62351596 Fax: +86 21 62351595

E-mail (Sales) [cn.sales@ftdichip.com](mailto:cn.sales@ftdichip.com) E-mail (Support) [cn.support@ftdichip.com](mailto:cn.support@ftdichip.com) E-mail (General Enquiries) [cn.admin@ftdichip.com](mailto:cn.admin@ftdichip.com) Web Site URL [http://www.ftdichip.com](http://www.ftdichip.com/)

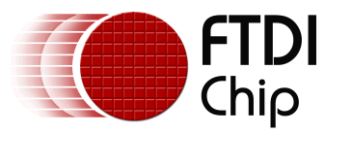

#### **Distributor and Sales Representatives**

Please visit the Sales Network page of the [FTDI Web site](http://ftdichip.com/) for the contact details of our distributor(s) and sales representative(s) in your country.

Vinculum is part of Future Technology Devices International Ltd. Neither the whole nor any part of the information contained in, or the product described in this manual, may be adapted or reproduced in any material or electronic form without the prior written consent of the copyright holder. This product and its documentation are supplied on an as-is basis and no warranty as to their suitability for any particular purpose is either made or implied. Future Technology Devices International Ltd will not accept any claim for damages howsoever arising as a result of use or failure of this product. Your statutory rights are not affected. This product or any variant of it is not intended for use in any medical appliance, device or system in which the failure of the product might reasonably be expected to result in personal injury. This document provides preliminary information that may be subject to change without notice. No freedom to use patents or other intellectual property rights is implied by the publication of this document. Future Technology Devices International Ltd, Unit 1, 2 Seaward Place, Centurion Business Park, Glasgow G41 1HH United Kingdom. Scotland Registered Number: SC136640

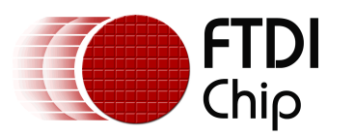

# <span id="page-21-0"></span>**6 Appendix A – References**

### <span id="page-21-1"></span>**Document References**

[1] USB Implementers Forum, *Universal Serial Bus Device Class Definition for Video Devices Revision 1.1*, June 1, 2005.

[2] SYNCOAM, *SEPS525 160 RGB x 128 Dots, 262K Colors PM-OLED Display Driver and Controller, Version 0.20, SYNCOAM Co., Ltd, April 14<sup>th</sup> 2006.* 

[3] Densitron Displays, *OLED Display Module DD-160128FC-1A/2A with EVK Board*, Densitron Technologies, 2006.

[4] FTDI Application Note 139, *IO\_MUX Explained*, FTDI, 2010.

[5] FTDI Application Note 142, *Vinculum-II\_Tool\_Chain\_Getting\_Started\_Guide*, FTDI, 2010.

[6] FTDI Application Note 144, *Vinculum-II\_IO\_Mux\_Config\_Utility\_User\_Guide*, FTDI, 2010.

[7] FTDI Application Note 151, *Vinculum-II User Guide*, FTDI, 2010.

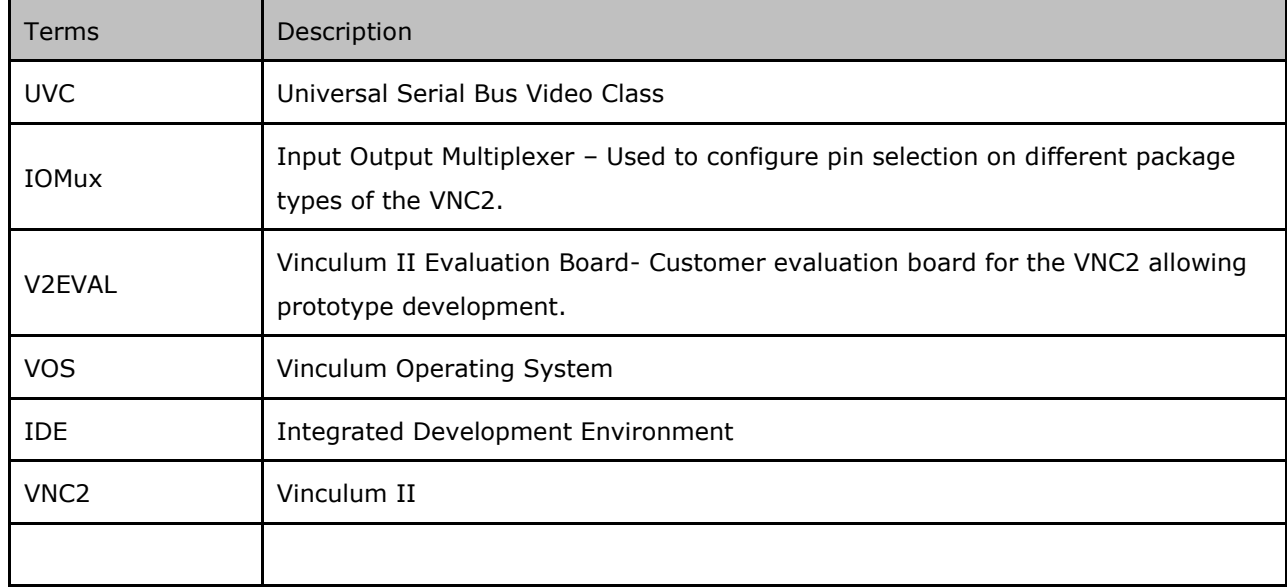

### <span id="page-21-2"></span>**Acronyms and Abbreviations**

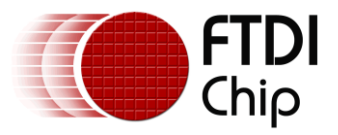

# <span id="page-22-0"></span>**7 Appendix B – Code Listing**

#### /\*

This software is provided by Future Technology Devices International Limited "as is" and any express or implied warranties, including, but not limited to, the implied warranties of merchantability and fitness for a particular purpose are disclaimed. In no event shall future technology devices international limited be liable for any direct, indirect, incidental, special, exemplary, or consequential damages (including, but not limited to, procurement of substitute goods or services; loss of use, data, or profits; or business interruption) however caused and on any theory of liability, whether in contract, strict liability, or tort (including negligence or otherwise) arising in any way out of the use of this software, even if advised of the possibility of such damage. \*/

#include "vos.h" #include "USBHost.h" #include "USB.h" #include "GPIO.h" #include "FIFO.h" #include "UVC.h" #include "SEPS525.h"

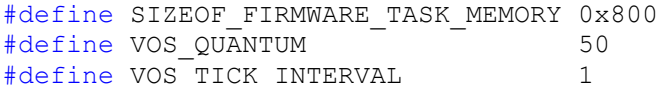

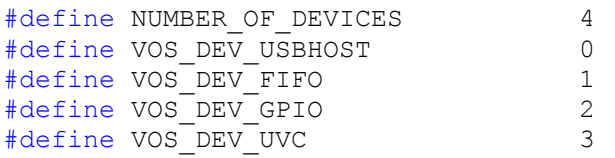

VOS\_HANDLE hUsbHost, hFifo, hGpio; VOS\_HANDLE hUvc;

vos tcb t \*tcbUsbRd, \*tcbDispOut;

### // GPIO context structure

gpio context t gpioContext; usbhost context t usbhostContext;

fifo context t fifo ctx;

void usbReader(void); void displayOutput(void);

#define ISO TRANSFER SIZE 192 #define ISO\_TRANSFER\_COUNT 1 #define WEBCAM HEADER SIZE 12 #define WEBCAM\_PAYLOAD\_SIZE (ISO\_TRANSFER\_SIZE - WEBCAM\_HEADER\_SIZE)

#define BUF\_SIZE (ISO\_TRANSFER\_SIZE \* ISO\_TRANSFER\_COUNT)

// buffers and mutexes to protect them unsigned char buffer1[BUF SIZE];

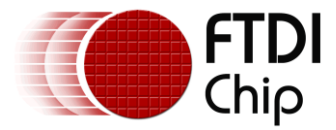

```
unsigned char buffer2[BUF SIZE];
vos_semaphore_t sb1_avail, sb1 full;
vos semaphore t sb2 avail, sb2 full;
#ifdef VNC2
port gpio port a@0x186;
port gpio port b@0x187;
port gpio port c@0x188;
#endif
unsigned int data;
unsigned int pxcount;
unsigned int xfercount;
typedef enum VS InterfaceControlStatus e
{
   VS_CONTROL_UNDEFINED=0x00, //0x00
VS PROBE CONTROL, //0x01VS COMMIT CONTROL, //0x02VS STILL PROBE CONTROL, //0x03VS STILL COMMIT CONTROL, //0x04VS STILL IMAGE TRIGGER CONTROL, //0x05
VS STREAM ERROR CODE CONTROL, //0x06VS_STREAM_ERROR_CODE_CONTROL, //0x06<br>VS_GENERATE_KEY_FRAME_CONTROL, //0x07
    VS_UPDATE_FRAME_SEGMENT_CONTROL, //0x08
   VS SYNCH DELAY CONTROL //0x09}VS_InterfaceControlStatus_e;
typedef enum VS ControlRequest e
{
RC_UNDEFINED=0x00, //0x00
SET CUR, //0x01GET CUR= 0x81, //0x81
GET MIN, //0x82GET MAX, //0x83GET RES, //0x84GETLEN, //0x85GETINFO, //0x86GET DEF //0x87}VS ControlRequest e;
typedef struct _VideoProbeAndCommiteControl_t
{
    unsigned short bmHint;
    unsigned char bFormatIndex;
    unsigned char bFrameIndex;
    unsigned int dwFrameInterval;
    unsigned short wKeyFrameRate;
    unsigned short wPFrameRate;
    unsigned short wCompQuality;
    unsigned short wCompWindowSize;
    unsigned short wDelay;
    unsigned int dwMaxVideoFrameSize;
    unsigned int dwMaxPayloadTransferSize;
    unsigned int dwClockFrequency;
    unsigned char bmFramingInfo;
    unsigned char bPreferedVersion;
    unsigned char bMinVersion;
    unsigned char bMaxVersion;
```
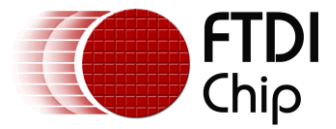

} VideoProbeAndCommiteControl\_t;

```
VideoProbeAndCommiteControl_t VProbeAndCom;
VideoProbeAndCommiteControl_t VProbeAndComMax;
VideoProbeAndCommiteControl_t VProbeAndComMin;
//void yuv2rgb(void);
void yuv2rgb(unsigned int addr, unsigned char short packet);
void process data stream(unsigned char *buf,unsigned short num bytes);
void main(void)
{
     // GPIO IOCTL request block
    gpio ioctl cb t gpio iocb;
     unsigned char packageType;
    vos set clock frequency(VOS 48MHZ CLOCK FREQUENCY);
    vos_init(VOS_QUANTUM, VOS_TICK_INTERVAL, NUMBER_OF_DEVICES);
    packageType = vos get package type();
     if (packageType == VINCULUM_II_32_PIN) {
        asm{HALT}; // 32-pin package not supported for the current board setup
     }
    else if (packageType == VINCULUM II 48 PIN) {
        asm{HALT}; // 48-pin package not supported for the current board setup
     }
     else if (packageType == VINCULUM_II_64_PIN) {
     // DATA INTERFACE
         // GPIO Port A 0 to pin 28 as Bi-Directional.
        vos iomux define bidi(19, IOMUX IN GPIO PORT A 0,
IOMUX_OUT_GPIO PORT A 0); // IOBUS8
         // GPIO Port A 1 to pin 29 as Bi-Directional.
        vos iomux define bidi(20, IOMUX IN GPIO PORT A 1,
IOMUX OUT GPIO PORT A 1); // IOBUS9
         // GPIO Port A 2 to pin 31 as Bi-Directional.
        vos iomux define bidi(22, IOMUX IN GPIO PORT A 2,
IOMUX OUT GPIO PORT A 2); // IOBUS10
        \sqrt{7} GPIO Port A 3 to pin 32 as Bi-Directional.
        vos iomux define bidi(23, IOMUX IN GPIO PORT A 3,
IOMUX_OUT_GPIO_PORT_A_3); // IOBUS11
         // GPIO Port A 4 to pin 39 as Bi-Directional.
        vos iomux define bidi(24, IOMUX IN GPIO PORT A 4,
IOMUX_OUT_GPIO_PORT_A_4); // IOBUS12
         // GPIO Port A 5 to pin 40 as Bi-Directional.
        vos iomux define bidi(25, IOMUX IN GPIO PORT A 5,
IOMUX_OUT_GPIO_PORT_A_5); // IOBUS13
         // GPIO Port A 6 to pin 41 as Bi-Directional.
        vos iomux define bidi(26, IOMUX IN GPIO PORT A 6,
IOMUX_OUT_GPIO_PORT_A_6); // IOBUS14
         // GPIO Port A 7 to pin 42 as Bi-Directional.
        vos iomux define bidi(27, IOMUX IN GPIO PORT A 7,
IOMUX OUT GPIO PORT A 7); // IOBUS15
     // CONTROL INTERFACE
         // GPIO Port B 0 to pin 43 as Output. - WR
        vos_iomux_define_output(28, IOMUX_OUT_GPIO_PORT_B_0); // IOBUS16
         // GPIO Port B 1 to pin 44 as Output. - RD
        vos iomux define output(29, IOMUX OUT GPIO PORT B 1); // IOBUS17
         // GPIO Port B 2 to pin 45 as Output. - CS
```
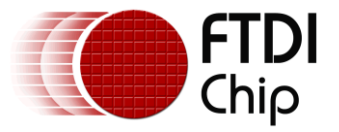

```
vos iomux define output(31, IOMUX OUT GPIO PORT B 2); // IOBUS18
         // GPIO Port B 3 to pin 46 as Output. - RS
       vos iomux define output(32, IOMUX OUT GPIO PORT B 3); // IOBUS19
         // GPIO Port B 4 to pin 47 as Output. - DOTCLK
       vos iomux define output(39, IOMUX OUT GPIO PORT B 4); // IOBUS20
// vos_iomux_define_output(57, IOMUX_OUT_GPIO_PORT_B_4);
        // GPIO Port B 5 to pin 48 as Output. - HSYNC
       vos iomux define output(48, IOMUX OUT GPIO PORT B 5); // IOBUS29
         // GPIO Port B 6 to pin 49 as Output. - VSYNC
       vos iomux define output(49, IOMUX OUT GPIO PORT B 6); // IOBUS30
         // GPIO Port B 7 to pin 50 as Output. - ENABLE
       vos_iomux_define_output(50, IOMUX_OUT_GPIO_PORT_B_7); // IOBUS31
        // GPIO Port D 6 to pin 55 as Output. - RES
       vos_iomux_define_output(55, IOMUX_OUT_GPIO_PORT_D_6); // IOBUS34
        // GPIO Port D 7 to pin 56 as Input.
       vos iomux define input(56, IOMUX IN GPIO PORT D 7); // IOBUS35
     }
     gpioContext.port_identifier = GPIO_PORT_A;
    gpio init(VOS DEV GPIO, &gpioContext);
     // configure USB Host port 1 only
     // use a max of 4 USB devices
    usbhostContext.if count = 16;usbhostContext.ep_count = 10;usbhostContext.xfer count = 2;
    usbhostContext.iso xfer count = 36;
    usbhost init(VOS DEV USBHOST, -1, &usbhostContext);
   uvc_init(VOS_DEV_UVC);
     // do any required setup on devices
    tcbUsbRd = vos create thread(31,SIZEOF FIRMWARE TASK MEMORY,usbReader,0);
    if (tcbUsbRd = 0xffff)
     {
        asm{HALT};
     }
     tcbDispOut = 
vos create thread(30, SIZEOF FIRMWARE TASK MEMORY, displayOutput, 0);
    if (tcbDispOut == 0xffff)
     {
        asm{HALT};
     }
    vos init semaphore(&sb1 avail, 1);
    vos init semaphore(\&sb1 full, 0);
    vos init semaphore(&sb2 avail, 1);
   vos init semaphore(&sb2 full, 0);
// SEPS525 init();
   vos start scheduler();
main_loop:
   goto main loop;
}
```
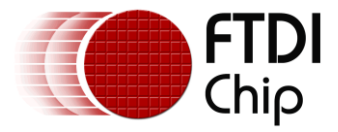

{

```
Copyright © 2010 Future Technology Devices International Limited 26
void usbReader(void)
    // USBHost ioctl request block
   usbhost ioctl cb t hc iocb;
    usbhost ioctl cb class t hc iocb class;
    usbhost ioctl cb class t hc class;
    // endpoint handles
    usbhost ep handle *epIsoIn, *epIsoOut, *epCtrl;
     // endpoint info
    usbhost ioctl cb ep info t epInfo;
     // device request
    usb deviceRequest t desc dev;
    usbhost xfer iso \overline{t} xfer;
     unsigned short frame;
    usbhost ioctl cb dev info t devInfo;
     int ifs, aset;
     vos_semaphore_t semDum;
    unsigned char num dev;
    unsigned char status, ret;
     // device handle
    usbhost device handle *ifDev;
     unsigned char i;
     char *buf, c;
     static int ind = 0;
     hGpio = vos_dev_open(VOS_DEV_GPIO);
    hUsbHost = \overline{v}os dev open(VOS DEV USBHOST);
    hUvc = vos dev open(VOS DEV UVC);
     do
     {
        uvc ioctl cb t uvc iocb;
        uvc_iocb.ioctl_code = VOS_IOCTL_UVC_ATTACH;
        \overline{\text{uvc}} iocb.set = \overline{\text{void}} *) hUsbHost;
         if (vos_dev_ioctl(hUvc, &uvc_iocb) != UVC_OK)
         {
             asm{HALT};
         }
        //GET CUR = 0x81set class request(desc dev, 1,0,1, GET CUR, 26);
        uvc iocb.ioctl code = VOS IOCTL UVC CLASS REQUEST;
        uvc iocb.set = \&desc dev;
         uvc_iocb.get = &VProbeAndCom;
         if (vos_dev_ioctl(hUvc, &uvc_iocb) != UVC_OK)
         {
              asm{HALT};
         }
        //GET MAX = 0x83set class request(desc dev, 1,0,1, GET MAX, 26);
        uvc iocb.ioctl code = VOS IOCTL UVC CLASS REQUEST;
         uvc_iocb.set = &desc_dev;
```
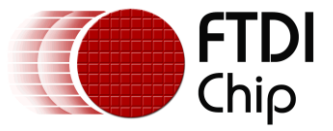

uvc iocb.get =  $&V$ ProbeAndComMax;

```
if (vos dev ioctl(hUvc, &uvc iocb) != UVC OK)
         {
            asm{HALT};
 }
        //GET MIN = 0x82set class request(desc dev, 1, 0, 1, GET MIN, 26);
       uvc_iocb.ioctl_code = VOS_IOCTL_UVC_CLASS_REQUEST;
       uvc iocb.set = \&desc dev;
       uvc iocb.get = \&VProbeAndComMin;if (vos dev ioctl(hUvc, &uvc iocb) != UVC OK)
\{ asm{HALT};
 }
        //SET CUR Change the interval to 2000000 i.e 5 frames per second
         //change format descriptor to 1 Uncompressed Video Format
         //By default the Frame Index is 2(i.e)160*120
         //Probe to make sure ISO rate is ISO_TRANSFER_SIZE
        // maximum frame rate
        VProbeAndCom.dwFrameInterval = 2000000;
        VProbeAndCom.bFormatIndex = 1;
        VProbeAndCom.bFrameIndex = 2;
        // request data in the format that the Linux app expects it
        VProbeAndCom.dwMaxVideoFrameSize = 38400;
        VProbeAndCom.dwMaxPayloadTransferSize = ISO_TRANSFER_SIZE;
       set class request(desc dev, 1, 0, 1, SET CUR, 26);
        uvc_iocb.ioctl_code = VOS_IOCTL_UVC_CLASS_REQUEST;
       uvc iocb.set = \&desc dev;
       uvc iocb.get = \&VProbedndCom;if (vos dev ioctl(hUvc, &uvc iocb) != UVC OK)
\{ asm{HALT};
 }
         //GET_CUR
        set class request(desc dev, 1, 0, 1, GET CUR, 26);
        uvc_iocb.ioctl_code = VOS_IOCTL_UVC_CLASS_REQUEST;
       \bar{u}uvc_iocb.set = \bar{\&}desc dev;
       uvc iocb.get = \&VProbeAndCom; if (vos_dev_ioctl(hUvc, &uvc_iocb) != UVC_OK)
\{ asm{HALT};
 }
         // at this stage can check returned values to ensure they are set
         // however the dwMaxPayloadTransferSize depends on the endpoint
         // we are using so may differ from that expected
         //SET_CUR Commite
        set_class_request(desc_dev, 1, 0, 2, SET CUR, 26);
       uvc_iocb.ioctl_code = VOS_IOCTL_UVC_CLASS_REQUEST;
```
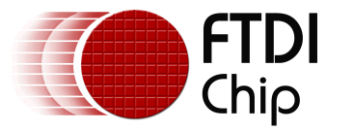

```
 uvc_iocb.set = &desc_dev;
        uvc iocb.get = &VProbeAndCom;
         if (vos_dev_ioctl(hUvc, &uvc_iocb) != UVC_OK)
         {
             asm{HALT};
         }
         break;
     } while (1);
    vos delay msecs(300);
    vos wait semaphore(&sb1 avail);
    status = vos dev read(hUvc,buffer1, ISO_TRANSFER_SIZE *
ISO_TRANSFER_COUNT,NULL);
    vos signal semaphore(&sb1 full);
     do
     {
        vos wait semaphore(&sb2 avail);
         // now start the read from the ISO endpoint
        status = vos dev read(hUvc,buffer2, ISO_TRANSFER_SIZE *
ISO TRANSFER COUNT, NULL);
        vos signal semaphore(&sb2 full);
        vos wait semaphore(&sb1 avail);
         // read from the ISO endpoint
        status = vos dev read(hUvc,buffer1, ISO_TRANSFER_SIZE *
ISO TRANSFER COUNT, NULL);
        vos signal semaphore(&sb1 full);
     } while (1);
}
void displayOutput(void)
{
   SEPS525 reset();
    OLED_Init();
   RGB IF Init();
     do
     {
        vos wait semaphore(&sb1 full);
        process data stream(buffer1, BUF SIZE);
        vos signal semaphore(&sb1 avail);
        vos wait semaphore(&sb2 full);
        process_data_stream(buffer2,BUF_SIZE);
        vos signal semaphore(&sb2 avail);
     }while(1);
}
unsigned char Blue, Green, Red;
```
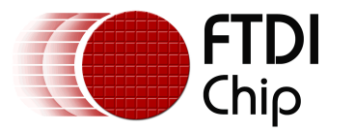

```
unsigned char Y0, Y1, U, V;
unsigned char *inBuf;
unsigned char size;
void YUY2RGBConvert (unsigned char *inputBuffer1 )
{
   inBuf = inputBuffer1;
     while (size)
     {
       //size = 4; asm { DEC8 size $4; };
       1/7 Y0 = (*inBuffer++) - 16; asm {
          CPY16 %r0 inBuf
           INC16 inBuf $1
           CPY8 %r0 (%r0)
           SUB8 %r0 $16
           CPY8 Y0 %r0
 }
         //U = (*inBuf++) - 128; asm {
           CPY16 %r0 inBuf
           INC16 inBuf $1
           CPY8 %r0 (%r0)
          SUB8 %r0 $128
          CPY8 U %r0
 }
         //Y1 = (*inBuf++) - 16; asm {
           CPY16 %r0 inBuf
           INC16 inBuf $1
          CPY8 %r0 (%r0)
          SUB8 %r0 $16
          CPY8 Y1 %r0
 }
         //V = (*inBuf++) - 128; asm {
           CPY16 %r0 inBuf
           INC16 inBuf $1
 CPY8 %r0 (%r0)
SUB8 \frac{128}{128} CPY8 V %r0
 }
         //Red = Y0 + V; asm {
           ADD8 Red Y0 V;
 }
      qpio_port_b = 0x60; gpio_port_a = Red;
      gpio port b = 0x70;
         //Green = Y0 - V - U;
       asm {
         SUB8 Green Y0 V;
           SUB8 Green U;
          }
      gpio port b = 0x60;
       gpio_port_a = Green;
      gpio port b = 0x70;
```
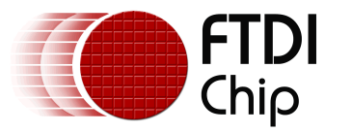

 $//Blue = Y0 + U;$ 

```
Copyright © 2010 Future Technology Devices International Limited 30
        asm {
          ADD8 Blue Y0 U;
            }
       gpio_port_b = 0x60;
       gpio port a = Blue;
       gpio\overline{p}ort\overline{b} = 0x70;
          //Red = Y1 + V; asm {
          ADD8 Red Y1 V;
 }
       qpio port b = 0x60;
       qpio port a = Red;qpio port b = 0x70;
          //Green = Y1 - V - U;
        asm {
           SUB8 Green Y1 V;
           SUB8 Green U;
 }
       gpio port b = 0x60;
       gpio port a = Green;
       gpio port b = 0x70;
          //Blue = Y1 + U; asm {
           ADD8 Blue Y1 U;
            }
       gpio port b = 0x60;
       qpioport<sup>a</sup> = Blue;
       gpio port b = 0x70;
        }
       return;
}
enum {
    SYNCING,
    SYNCED,
    RESYNC,
};
#define WEBCAM_EOF_BIT 0x02
#define WEBCAM_TOG_BIT 0x01
#define WEBCAM_ERR_BIT 0x40
static unsigned char state = SYNCING;
static unsigned short numXfers = 0;
void process data stream(unsigned char *buf,unsigned short num bytes)
{
    unsigned char c;
   while (num bytes != 0) {
        switch (state) {
        case SYNCING : // syncing with frame header
           if (*but == 0x0c) {
```
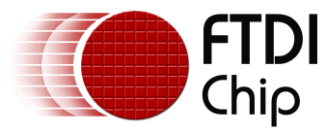

#### **Document Reference No.: FT\_000355 Vinculum-II Webcam Application Using OLED** Display **AN\_158 Application Note Version 1.0 Clearance No.: FTDI#181**

```
if ((*(buf+1) & WEBCAMEOF BIT) == WEBCAMEOF BIT) { } // Yup - it's synced to the webcam frames
                   // and goto SYNCED
                  numXfers = 0;
                  state = SYNCED;
                  num bytes = 0;break;
 }
               // Nope - it's not synced yet
               // consume the data
              num bytes = 0; }
            else {
               asm{HALT};
 }
           break;
        case SYNCED : // synced to webcam frames
           if (*but == 0x0c) {
              if ((*(buf+1) & WEBCAM ERR_BIT) == WEBCAM_ERR_BIT) {
                   state = RESYNC;
                  num bytes = 0;
                  break;
 }
               ++numXfers;
              size = numXfers == 1494?60:180; YUY2RGBConvert(buf + 12);
               if (numXfers==1494) {
                   numXfers = 0;
                  state = RESYNC;
                  num bytes = 0; break;
 }
               // consume the payboad
              num bytes = 0; }
            else {
               asm{HALT};
 }
           break;
        case RESYNC : // syncing with frame header
           if (*but == 0x0c) {
                // could be a start of a webcam frame
              if ((*(buf+1) & WEBCAM EOF BIT) == WEBCAM EOF BIT) { } // Yup - it's synced to the webcam frames
                   // and goto SYNCED
                  numXfers = 0;state = SYNCED;
                  num bytes = 0;
                  break;
 }
               // Nope - it's not synced yet
               // consume the data
              num bytes = 0; }
            else {
               asm{HALT};
 }
           break;
```
// could be a start of a webcam frame

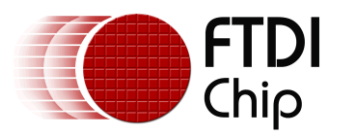

}

}

}

 default : break;

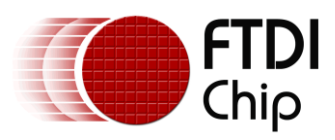

# <span id="page-33-0"></span>**8 Appendix C – Revision History**

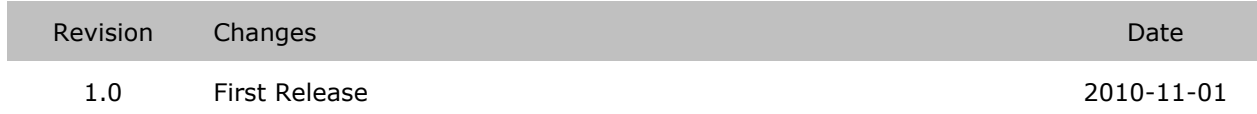